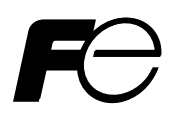

### **Instruction Manual**

## **MICRO CONTROLLER X COMMUNICATION FUNCTIONS (RS-485 Z-ASCII)**

**TYPE**:**PXR** 

Note: GW-BASIC, Windows 95 and MS-DOS are registered trademarks of Microsoft Corporation.

#### $-$  NOTICE  $-$

1. Exemption items from responsibility The contents of this document may be changed in the future without prior notice. We paid the utmost care for the accuracy of the contents. However, we are not liable for direct and indirect damages resulting from incorrect descriptions, omission of information, and use of information in this document.

# **CONTENTS**

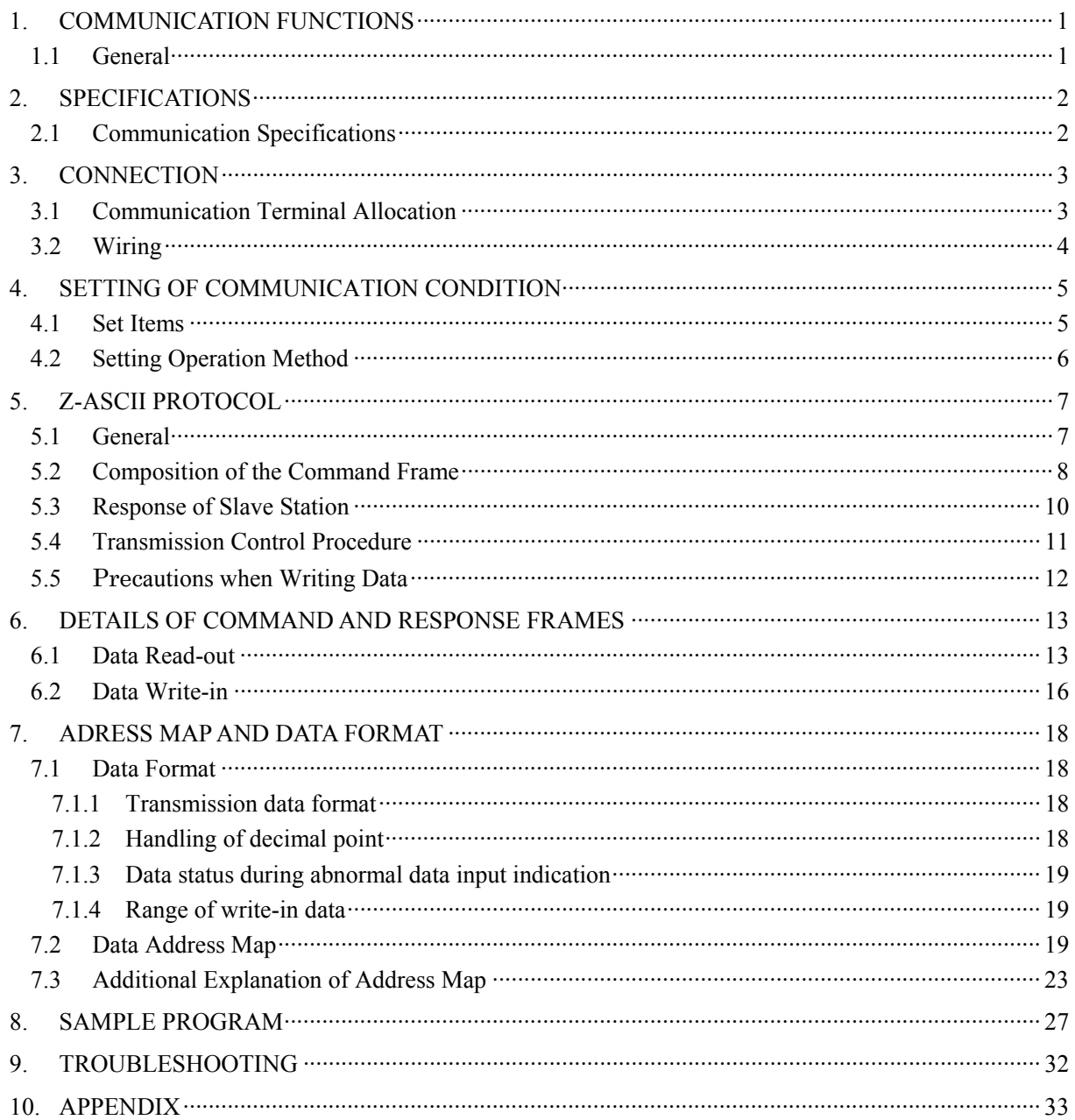

# <span id="page-3-0"></span>1. COMMUNICATION FUNCTIONS

### 1.1 General

- <span id="page-3-1"></span>・ PXR provides a communication function by RS-485 interface, by which it can transmit and receive data to and from host computer, programmable controller, graphic display panel, etc.
- ・ The communication system consists of master station and slave stations. Up to 31 slave stations (PXR) can be connected per master station.

Note that, because the master station can communicate with only one slave station at a time, a party to communicate with must be specified by the "Station No." set at each slave station.

- ・In order that the master station and slave station can communicate, the format of the transmit/receive data must coincide. Before using communication function, it is necessary for master station to create a program to operate data transmit/receive in accordance to Z-ASCII protocol described in this manual.
- Please use on RS-232C  $\Leftrightarrow$  RS-485 converter in case of designating a personal computer or other devices which have an RS-232C interface as a master station.

 $[RS-232C \leftrightarrow RS-485$  converter] (recommended article)

Type: KS-485 (non-isolated type)/SYSTEM SACOM Corp. Type: SI-30A (isolated type)/SEKISUI ELECTRONICS Co., Ltd.

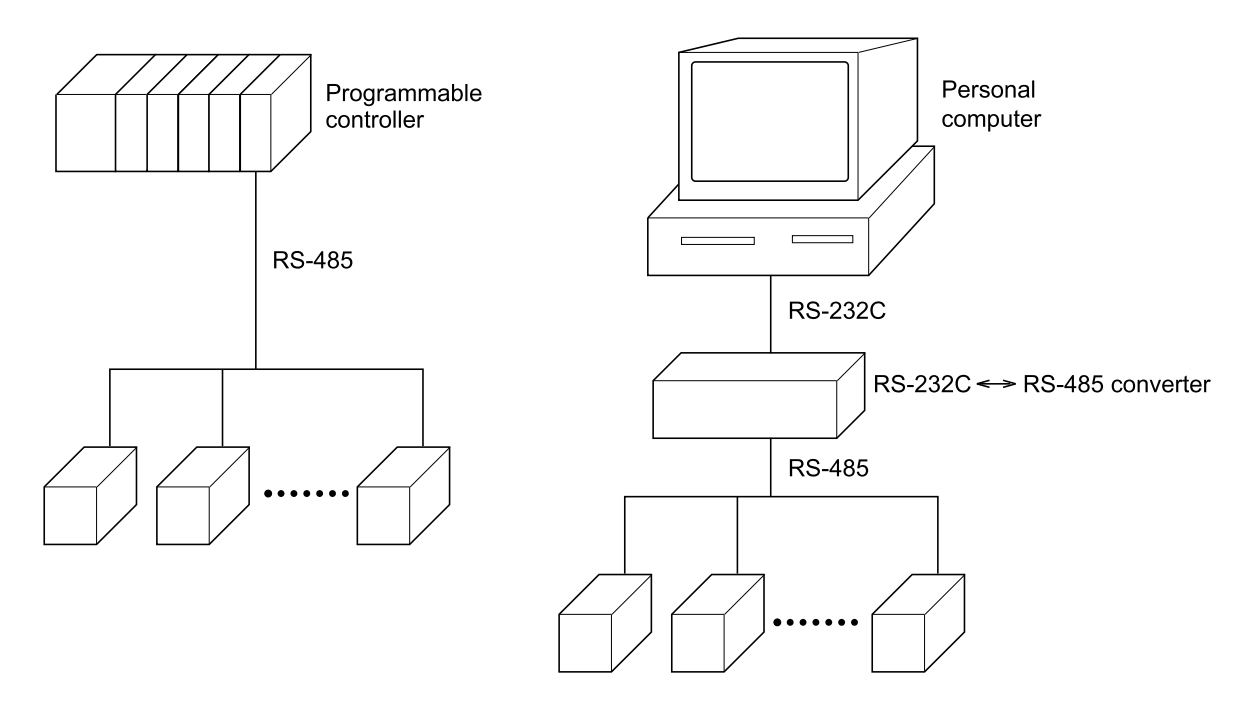

#### Caution:

When using the RS-232C  $\Leftrightarrow$  RS-485 converter, pay attention to cable connection between the converter and master station. If the cable is not connected correctly, the master station and slave station cannot communicate. In addition, be careful about communication settings such as baud rate and parity set for the converter.

# <span id="page-4-0"></span>2. SPECIFICATIONS

## <span id="page-4-1"></span>2.1 Communication Specifications

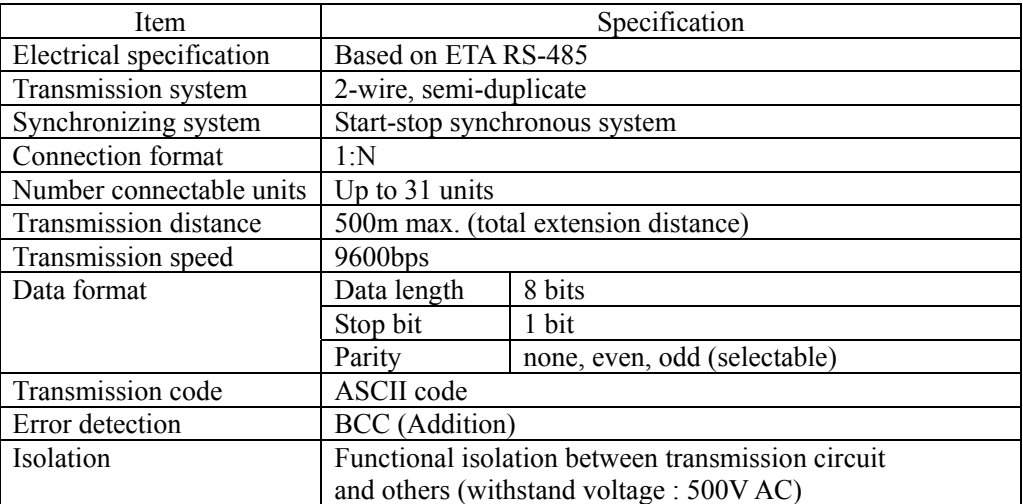

### <span id="page-5-0"></span>**A** WARNING

For avoiding electric shock and malfunctions, do not turn on the power supply untill all wiring have been completed.

## 3.1 Communication Terminal Allocation

<span id="page-5-1"></span>PXR3

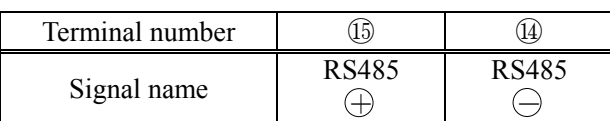

PXR4

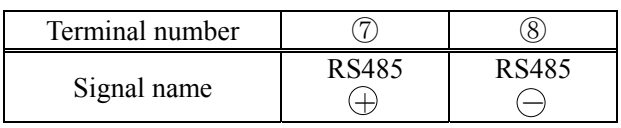

PXR5, PXR9

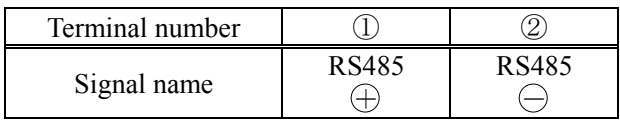

## 3.2 Wiring

- <span id="page-6-0"></span>・Use twisted pair cables with shield.
- ・The total extension length of the cable is up to 500 m. A master station and up to 31 units of the PXR can be connected per line.
- ・Both ends of the cable should be terminate with terminating resistors 100Ω 1/2W.
- ・The shield wire of the cable should be grounded at one place on the master station unit side.
- ・If the PXR is to be installed where the level of noise applied to the PXR may exceed 1000 V, it is recommended to install a noise filter in the master station side as below.

Recommended noise filter: ZRAC2203-11/TDK

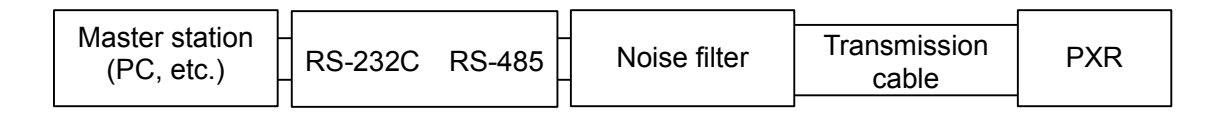

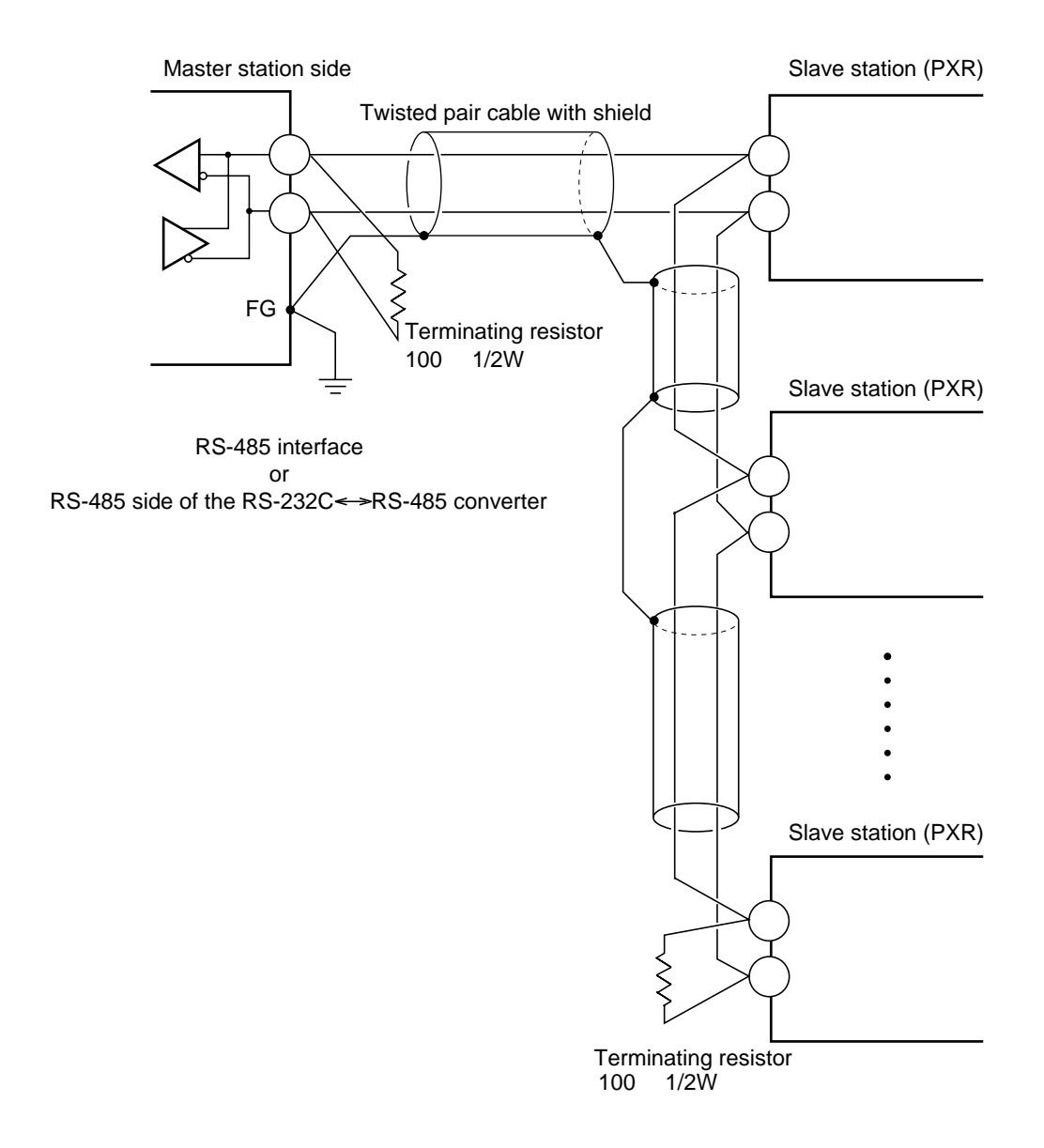

# <span id="page-7-0"></span>4. SETTING OF COMMUNICATION CONDITION

In order that the master station and instrument (PXR) can correctly communicate, following settings are required.

- ・ All communication condition settings of the master station are the same as those of instruments (PXR).
- ・All instruments (PXR) connected on a line are set to "Station Nos. (STno)" which are different from each other. (Any "Station No." is not shared by more than one instrument.)

## 4.1 Set Items

<span id="page-7-1"></span>The parameters to be set are shown in the following table. Set them by operating the front panel keys.

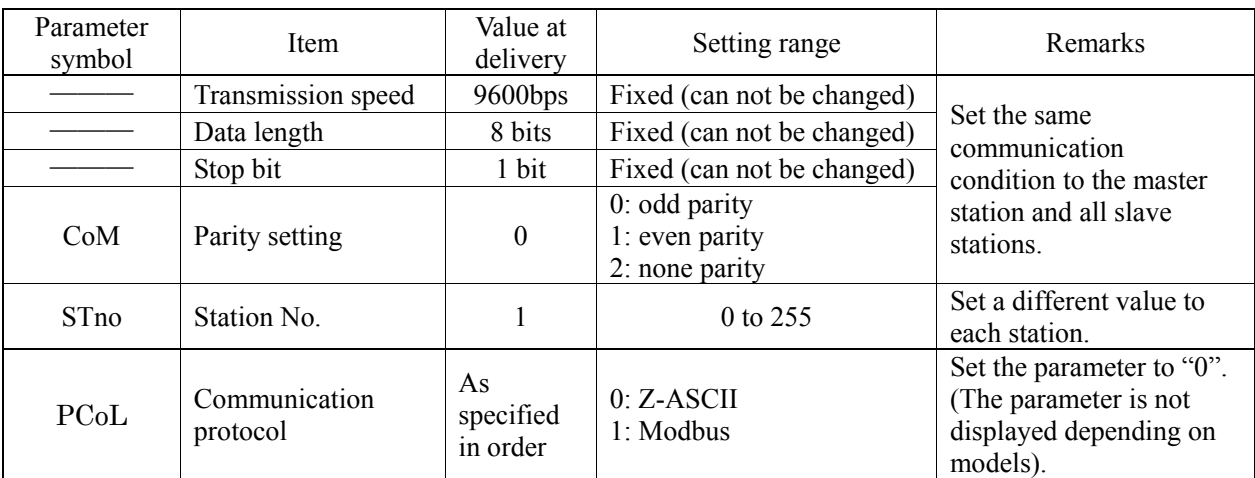

## 4.2 Setting Operation Method

<span id="page-8-0"></span>The following example shows how to set the communication conditions. Example: Selecting an even parity and "STno=18" on a station.

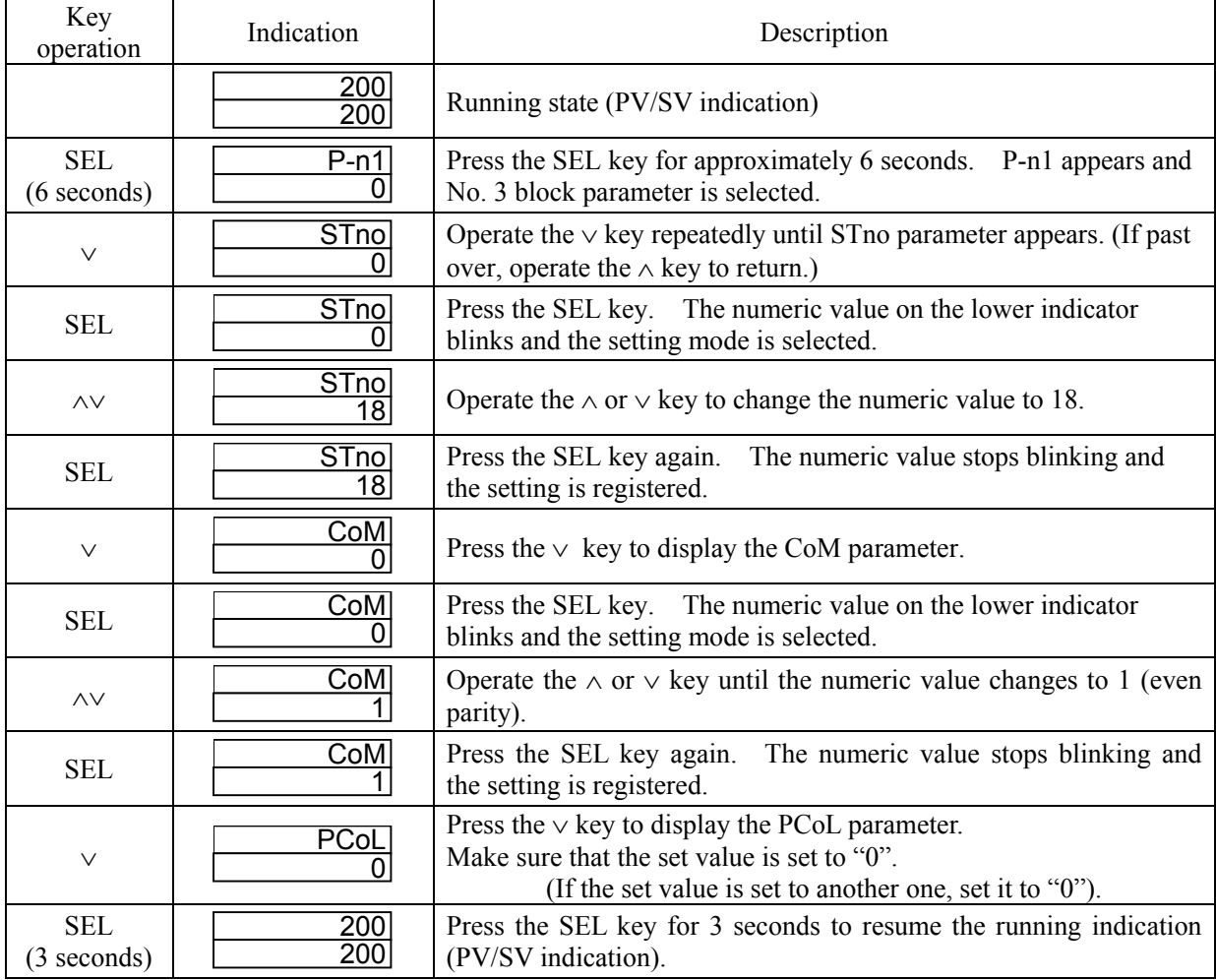

# <span id="page-9-0"></span>5. Z-ASCII PROTOCOL

### 5.1 General

<span id="page-9-1"></span>Transmission procedures according to the Z-ASCII protocol is as shown below

- 1) The master station sends a command frame in a pre-determined format to a slave station.
- 2) The slave station checks if the station No. in the received frame matches with the own station No. or not.
- 3) If matched, the slave station executes the command and sends back the result in a pre-determined format.
- 4) If mismatched, the slave station stops receiving the command frame and wait for the next command frame.
	- a) In case when the station No. in the received command frame matches with the own slave station No.

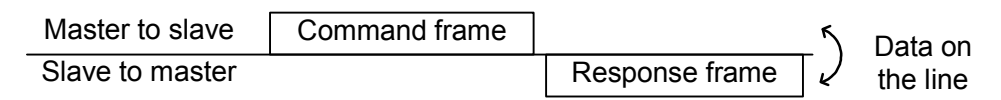

b) In case when the station No. in the received command message mismatches with the own slave station No.

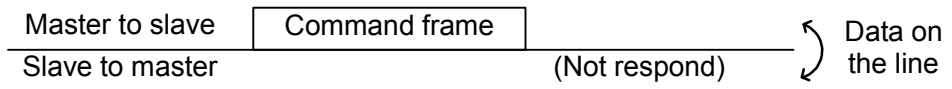

The master station can individually communicate with any one of slave stations connected on the same line upon setting the station No. in the command message.

## 5.2 Composition of the Command Frame

<span id="page-10-0"></span>The communication frames (Command Frame & Response Frame) consist of the following 6 fields, and these 6 fields are always sent in order.

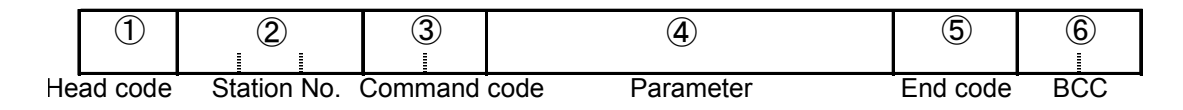

Fig. 5-1 Composition of message

The details of each fields are as described in the foliowings.

#### (1) Head code [1 digit]

<span id="page-10-1"></span>This code means "Head of Frame". One of the following code can be used.

":"( $3A_H$ ) or  $STX(02_H)$ 

Depending on the code used, the End code automatically selected according to the below shown table.

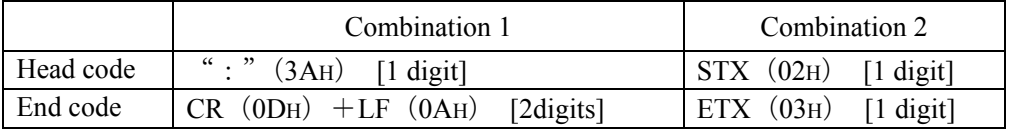

Whenever the slave (PXR) receives the Head Code, it starts receiving new command frame.

In other words, the previously received command frame is automatically cancelled even not completed

#### (2) Station No. [3 digits]

This code means the slave station number.

Only one slave, which has same station number as determined at "STno" parameter, accept the command from the master.

Please refer to chapter [4 f](#page-7-0)or the details of "STno" settings.

Note : This code is always defined with 3 digits. Please add "0" in front of the station No. in case it is less than 100. Ex.) Station No. =  $5 \rightarrow$  "STno." Setting = "005"

#### (3) Command code [2 digits]

By setting this code, commands type to be performed by the slave (PXR) can be determined. There are two kinds of command, "Read-out" and "Write-in". For the details, please refer to chapter [6.](#page-15-0) 

#### (4) Parameter [Number of digit is depending on kind of command]

This is the data which is essential to operate the command. The kind of necessary data is depending on the each command. Please refer to chapter [6.](#page-15-0) 

#### (5) End Code [1 digit or 2digits]

This code means "End of Communication Frame". Please refer to chapter [5.2](#page-10-0)[\(1\).](#page-10-1) 

#### (6) BCC (Block Check Character) [2 digits]

This code is used for detecting errors in data transmission. First of all, each character of station No., command code, Parameter and End Code are summed.

From last 1 byte of the calculation result, the first character goes to the 1st byte, and the last character goes to the 2nd byte in BCC.

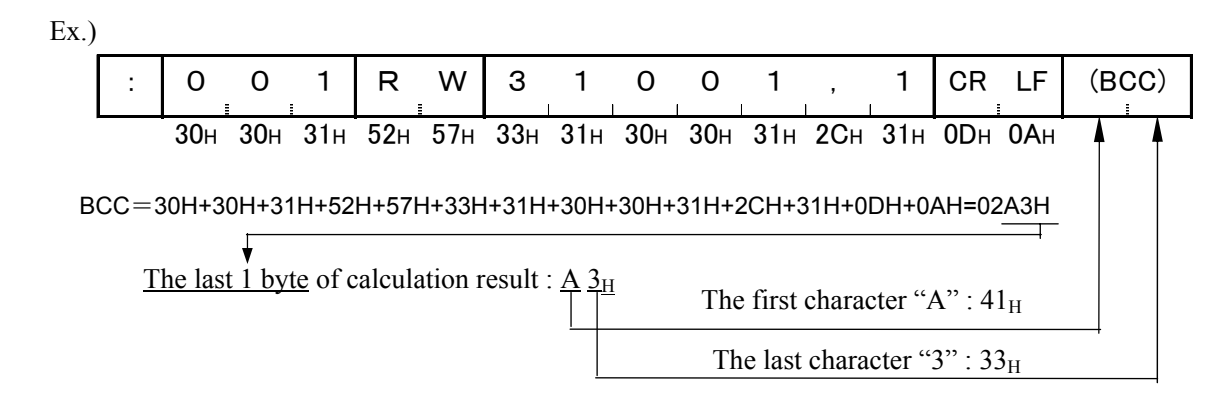

## 5.3 Response of Slave Station

#### <span id="page-12-0"></span>(1) Response for normal command

To a relevant message, the slave station creates and sends back a response frame which corresponds to the command frame. The composition of frame in this case is the same as in chapter [5.2.](#page-10-0)  For details, refer to chapter [6.](#page-15-0)

#### (2) Response for abnormal command

If there is any abnormality in the contents of a command frame, other than transmission error like parity error (ex. an indefinite command code), the slave station does not execute that command but creates and sends back a response frame at error detection.

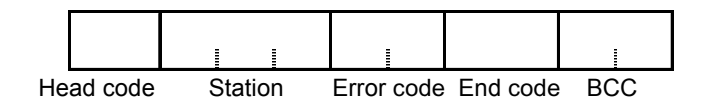

Fig. 5-2 Response frame at error direction

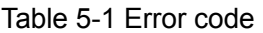

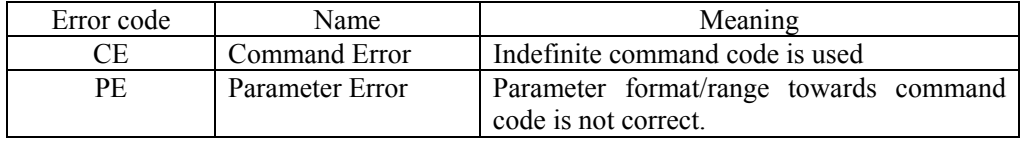

#### (3) No response

Under any of the following events, the slave station takes no account of the command frame and sends back no response.

- ・ A station number transmitted in the command frame differs from the station number specified to the slave station.
- ・ Received BCC differs from calculated BCC
- ・ Any transmission error (parity error, buffer overflow and etc.) is detected.
- ・ Time distance between the datas in command frame is longer than 1 second.
- ・ Indefinite combination of Head code and End code is used. (ex. Head code : STX, and End code : CR.LF)

### 5.4 Transmission Control Procedure

#### <span id="page-13-0"></span>(1) Transmission procedure of master station

The master station must proceed to a communication upon conforming to the following items.

- (1-1) Before sending a command frame, provide 5 ms or more vacant status.
- (1-2) For sending, the interval between bytes of a command message is below 1 second.
- (1-3) Within 15 ms after sending a command message, the receiving status is posted.
- (1-4) Provide 5 ms or more vacant status between the end of response frame reception and beginning of next command frame sending [same as in (1-1)].
- (1-5) For ensuring the safety, make a confirmation of the response frame and make an arrangement so as to provide 3 or more retries in case of no response, error occurrence, etc.
- Note) The above definition is for most unfavorable value. For ensuring the safety, it's recommended the program of the master to work with safety factors of 2 to 3. Concretely, it is advised to arrange the program with 10 ms or more for vacant status (1-1), and within 10 ms for byte interval (1-2) and changeover from sending to receiving (1-3).

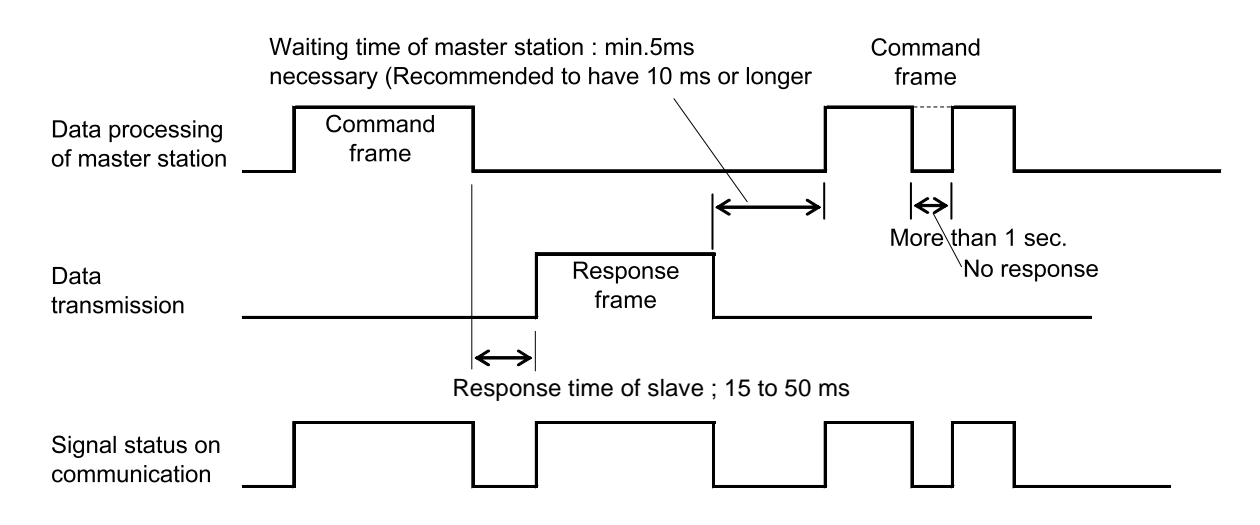

## 5.5 Precautions when Writing Data

<span id="page-14-0"></span>PXR contains internal nonvolatile memory (EEPROM) that is used to save the setting parameters. The data written to the nonvolatile memory (EEPROM) remains even after the power for PXR is turned off. Parameters that are written via communication are automatically saved in the internal nonvolatile memory (EEPROM). However, please note that there are two limitations as follows.

#### Caution:

- 1. There is a limit to the number of times that data can be transferred to the nonvolatile memory (EEPROM) (100,000 times). Data cannot be guaranteed if written more than 100,000 times. Be careful not to transfer unnecessary data when writing data via communication. In particular, when constructing a communication system with master POD (such as a touch panel), make sure that the POD writing and trigger settings are appropriate. Avoid writing at fixed cycles.
- 2. Writing to the nonvolatile memory (EEPROM) takes several milliseconds. If the power for PXR is turned off during this operation, the data saved to the nonvolatile memory (EEPROM) may be corrupted. Wait several seconds after writing data before turning off the power. In particular, when writing data in a cycle from master device, there is a greater danger of the writing timing and power shutoff timing coinciding. Avoid writing at fixed cycles.

# <span id="page-15-0"></span>6. DETAILS OF COMMAND AND RESPONSE FRAMES

### 6.1 Data Read-out

<span id="page-15-1"></span>(1) Command Frame

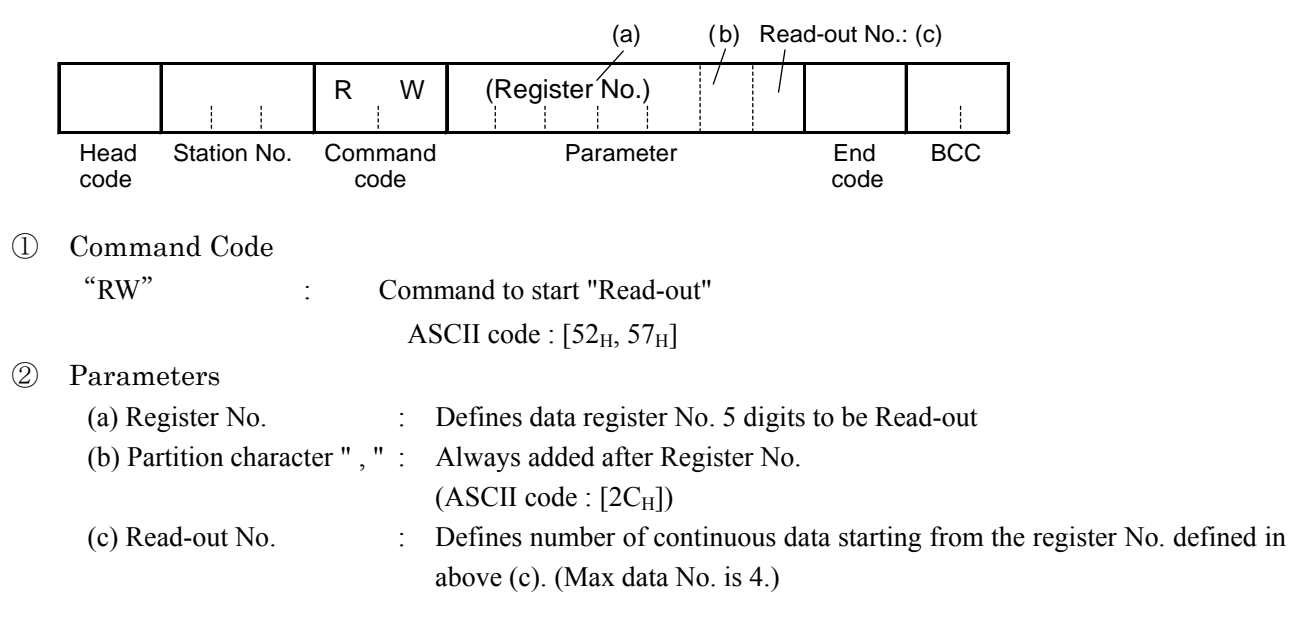

(2) Response Frame

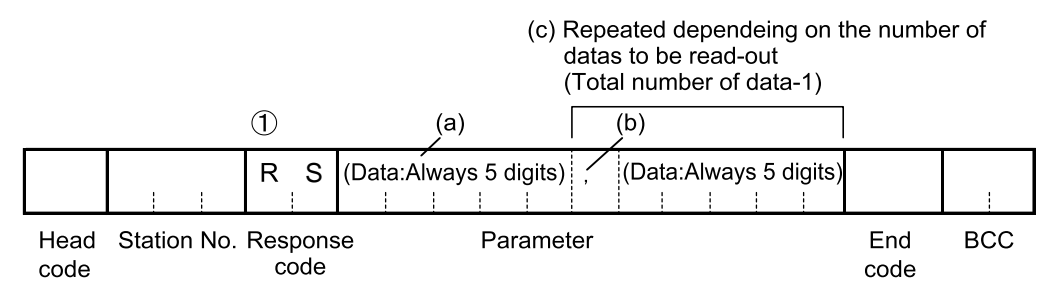

① Response Code

"RS" : Defines that Read-out procedure was performed successfully. ASCII code :  $[52_H, 53_H]$ 

#### ② Parameters

(a) Data codes : Always in 5 digits

 (Sign part : 1 digit + Numeral part : 4 digits) ·Sign part :

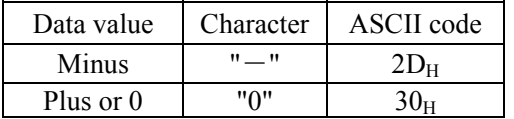

 ·Numeral part : Always in 4 digits Ex. 1234→1234

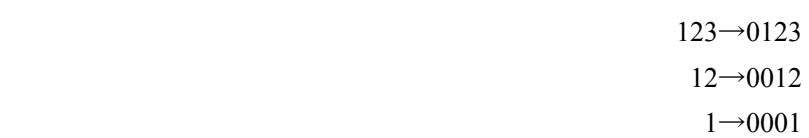

- (b) Partition character ", " : In case number of data (s) is more than 2, this character is put between data  $codes.$  ASCII code :  $[2C_H]$
- (c)(Repeat) : In case number of data (s) to be read-out is more than 2, this part is added.

[Example of data read-out command]

To read-out 4 continuous data parameters starting from register No. 31001 (station No. =125)  $\rightarrow$ PV, SV, DV and MV data will be read out

 $\leq$ Condition > Decimal point position = 1 (parameter P-dP = 1)

• Command Frame

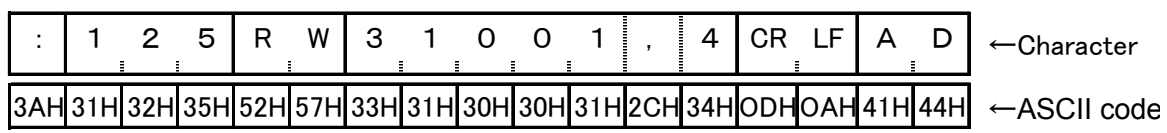

#### • Response Frame

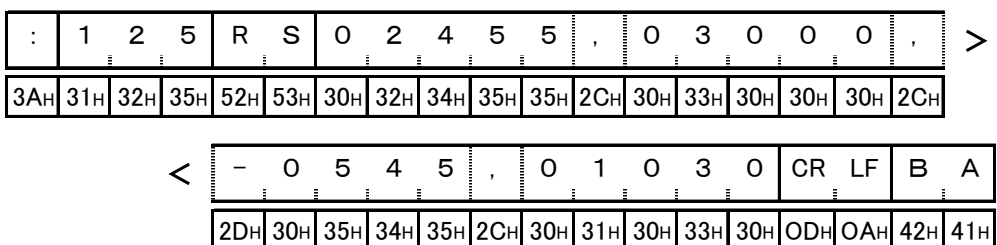

#### • Read-out Result

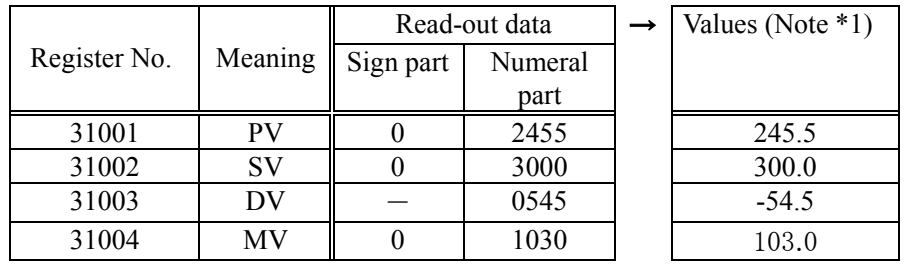

(Note \*l) Data in Register No. 31004 is always defined to have decimal point position as shown below.

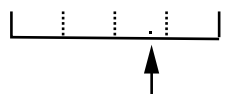

For the other datas, the decimal point position is depending on PXR parameter setting at "P-dP". (See chapter 7.1.1 for the details.)

## <span id="page-18-0"></span>6.2 Data Write-in

### (1) Command Frame

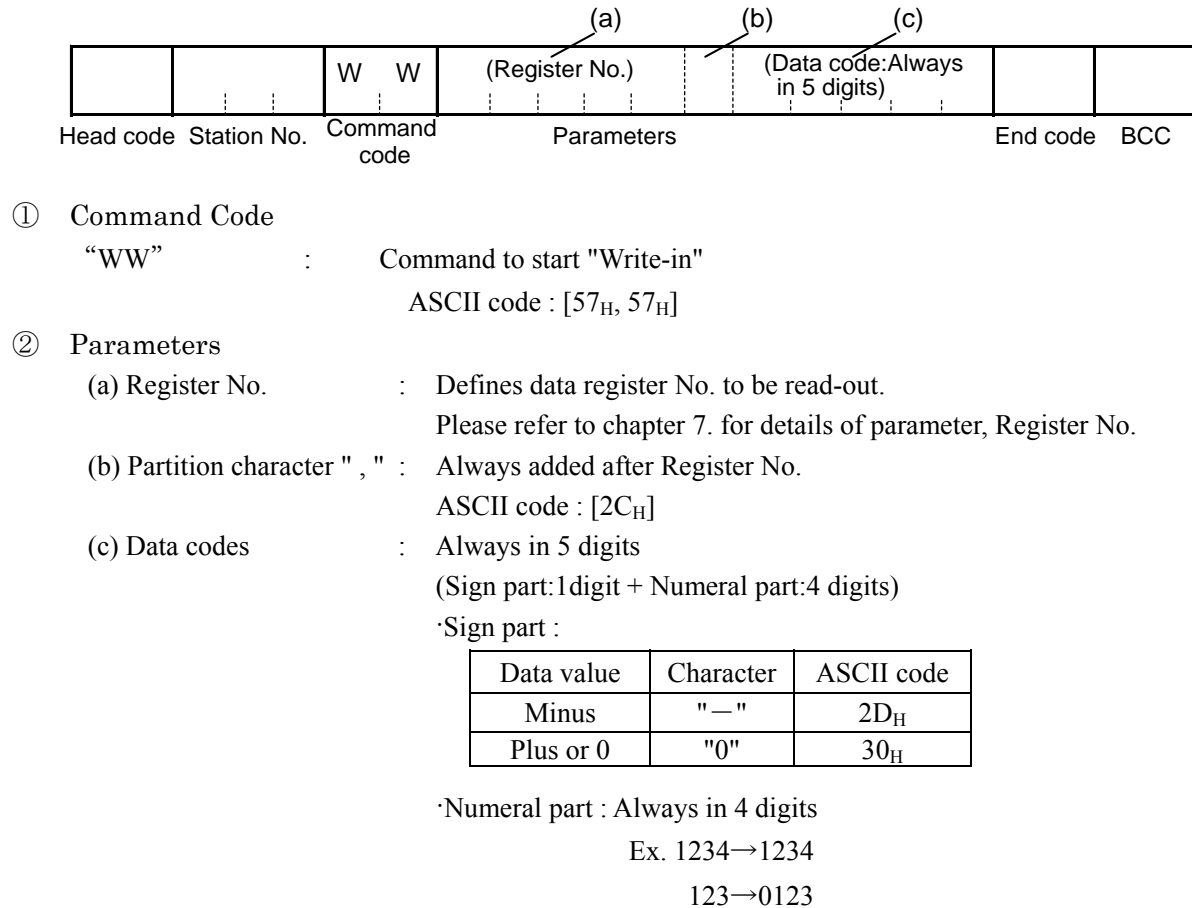

 12→0012  $1 \rightarrow 0001$ 

#### (2) Response Frame

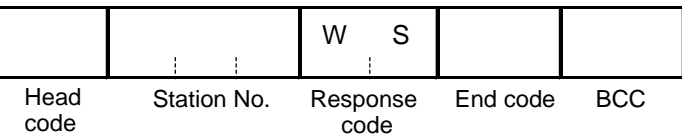

① Response code

"WS" : Defines that write-in procedure was performed successfully. ASCII code :  $[57_H, 53_H]$ 

 $\boxed{\text{Caution}}$  When setting is being locked, response is returned normally. However, the command is not executed. If the write-in command message is sent to any slave station during the FIX process, response is not returned from it.

[Example of data Write-in command] To write-in "85" into registered No.41032 (Upper limit of set value).  $(station No. =15)$ 

 $\leq$ Condition > Decimal point position = 0 (parameter P-dP = 0)

• Command Frame

Sign part: "0" (value more than 0) 85: 0085 (high order 0 added) :  $\begin{bmatrix} 0 & 1 & 5 \end{bmatrix}$  W  $\begin{bmatrix} 0 & 4 & 1 & 0 & 3 & 2 \end{bmatrix}$  ,  $\begin{bmatrix} 0 & 0 & 0 & 8 & 5 \end{bmatrix}$  CR  $\begin{bmatrix}$  LF  $\begin{bmatrix} 7 & 5 \end{bmatrix}$ 3AH 30H 31H 35H 57H 57H 34H 31H 30H 33H 32H 2CH 30H 30H 30H 38H 35H ODH 0AH 37H 45H

#### • Response Frame

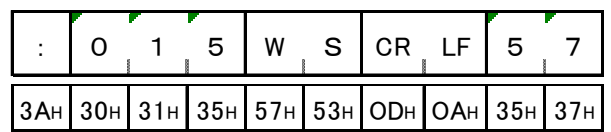

# <span id="page-20-1"></span><span id="page-20-0"></span>7. ADRESS MAP AND DATA FORMAT

### 7.1 Data Format

### 7.1.1 Transmission data format

<span id="page-20-2"></span>With this protocol, all data is sent/received in ASCII codes.

### 7.1.2 Handling of decimal point

<span id="page-20-3"></span>Transmission data has no decimal point, so, it is necessary for the master station to perform the following treatment.

- (1) Delete decimal point(s) from data to be transmit.
- (2) Add decimal point(s) to data received.

Please refer to the following table for the details.

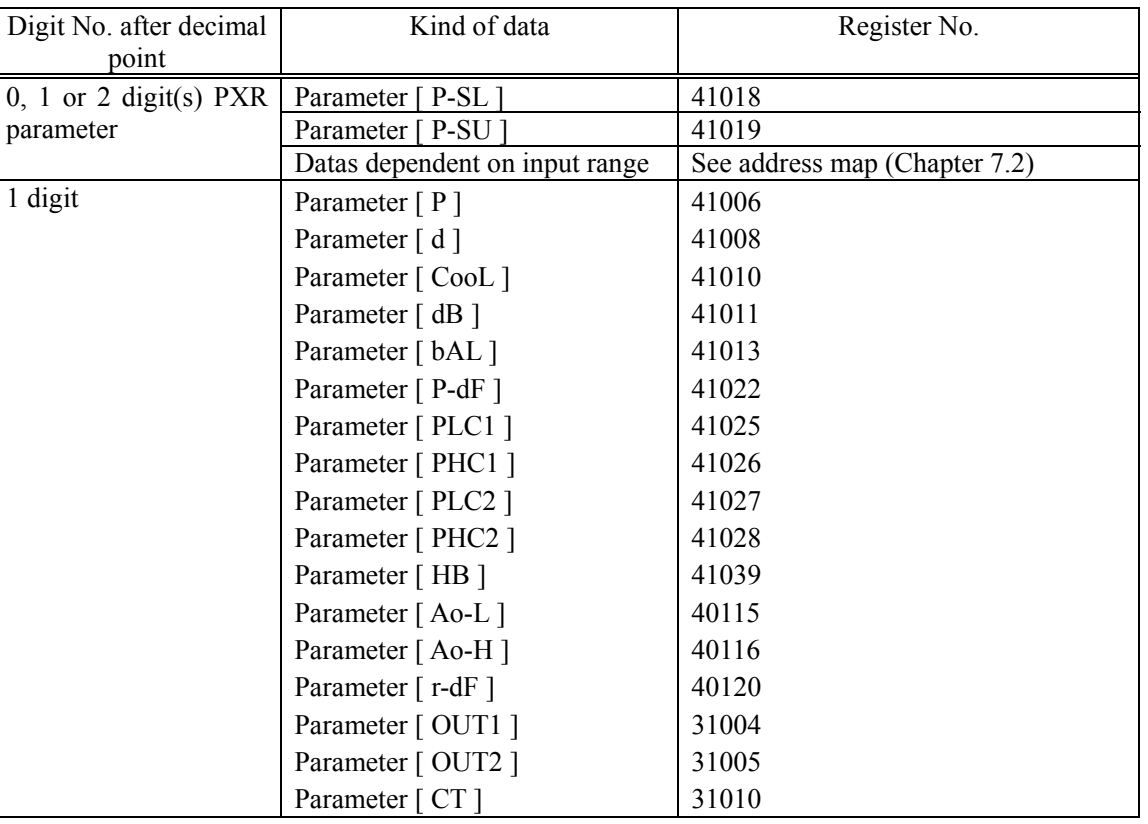

#### Table 7-1 List of datas which require treatment of decimal point

[Ex. 1] Read-out result from resister No. 31001 (process value : PV) is "300".

- (1) In case of P-dP=0 (No. decimal point defined) Actual SV=300
- (2) In case of P-dP=l (decimal point setting  $\Box$   $\Box$ )<br>Actual SV=30.0 Actual SV=30.0
- [Ex. 2] Write-in "46" to register No. 41003 (set value : SV)
	- (1) In case of P-dP= $0$  Write-in value=46 (2) In case of P-dP=l
	- Write-in value=460

[Note: Actual transmission data is "00046".]

### 7.1.3 Data status during abnormal data input indication

<span id="page-21-0"></span>When "UUUU" or "LLLL" is displayed on the face panel on account of over-range, under-range or input open circuit for example, PV read-out value is 105% or -5% of input range.

Presence of any input abnormality via communication can be detected by:

<span id="page-21-1"></span>"Register No. 31008: Input/main unit abnormal status"

### 7.1.4 Range of write-in data

When data is written in each parameter, the write-in data should be kept within the setting range. PXR accepts the write-in data beyond the range. However, be careful since the PXR performance will not be guaranteed.

### 7.2 Data Address Map

<span id="page-21-2"></span>For details about individual parameter functions or setting ranges, please refer to the Operation Manual (ECNO: 406).

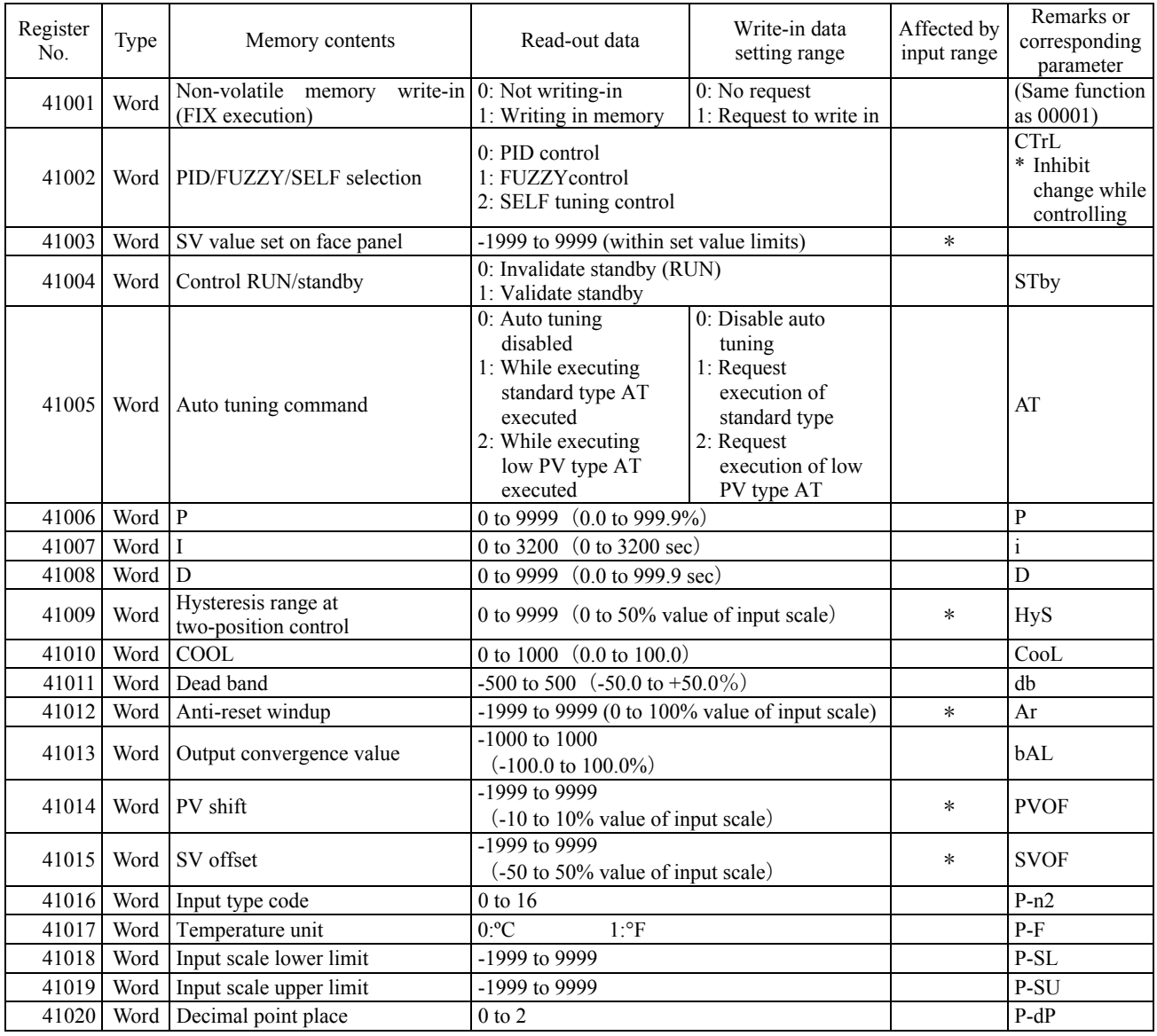

#### Word data [read-out/write-in]:

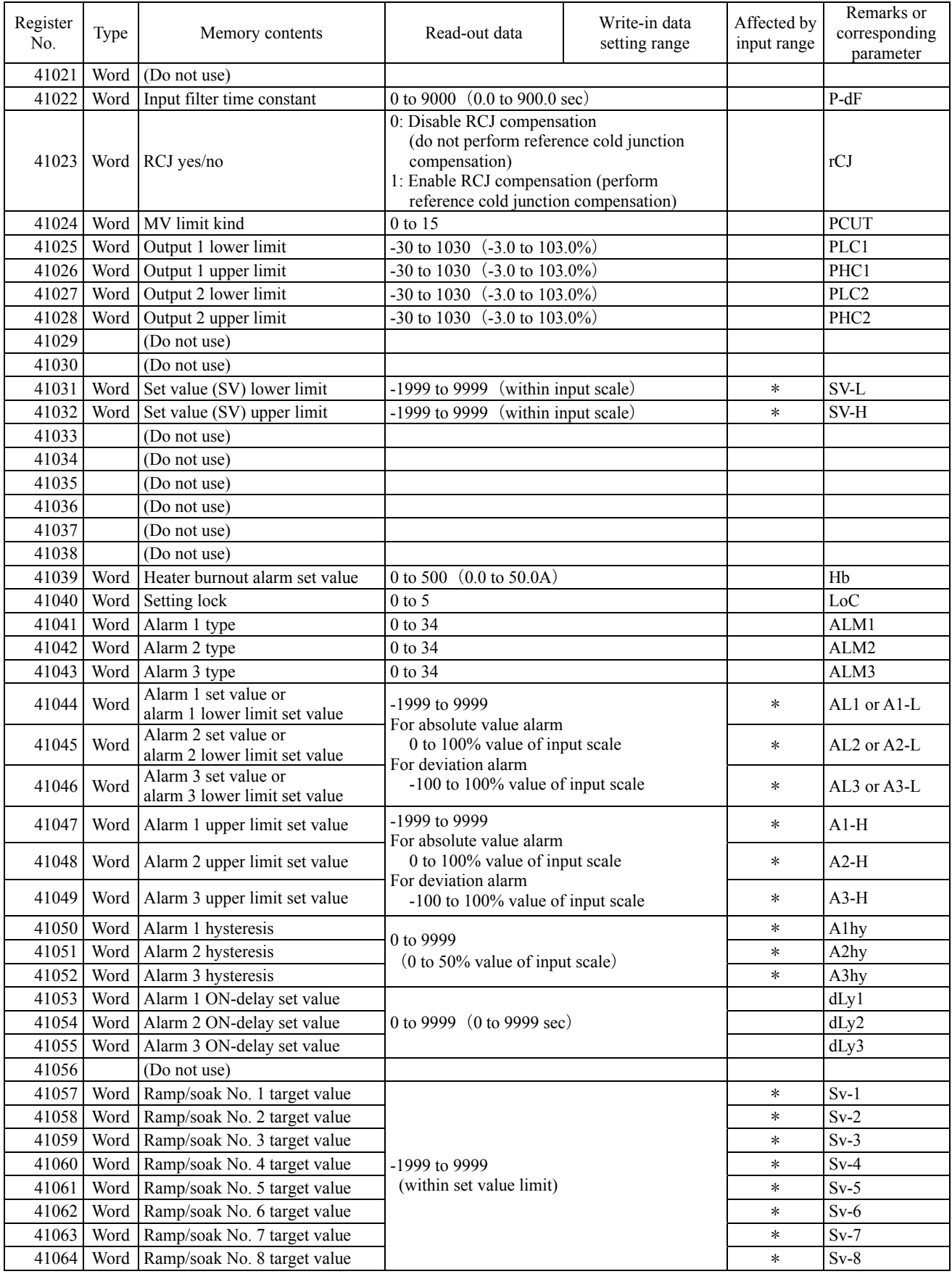

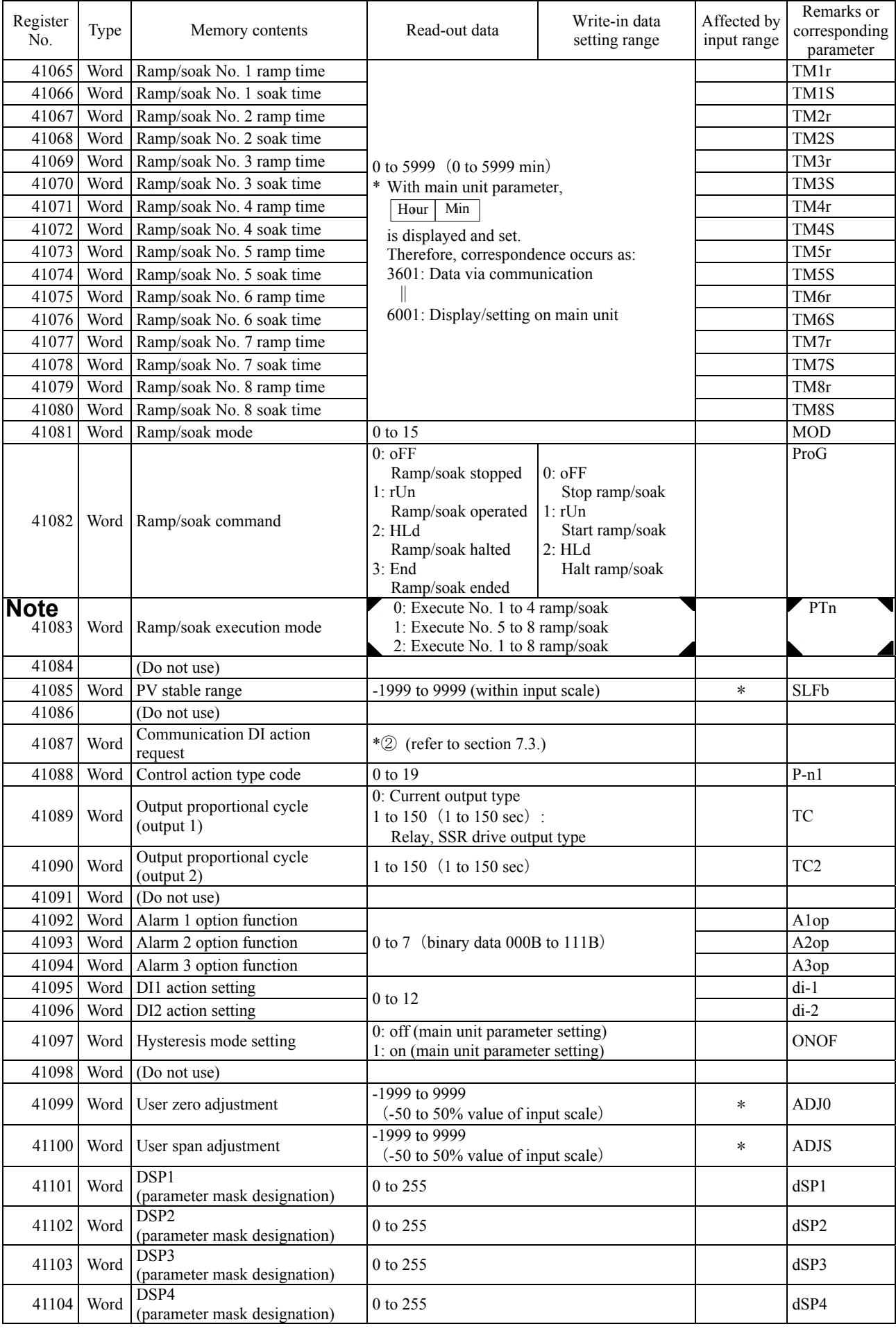

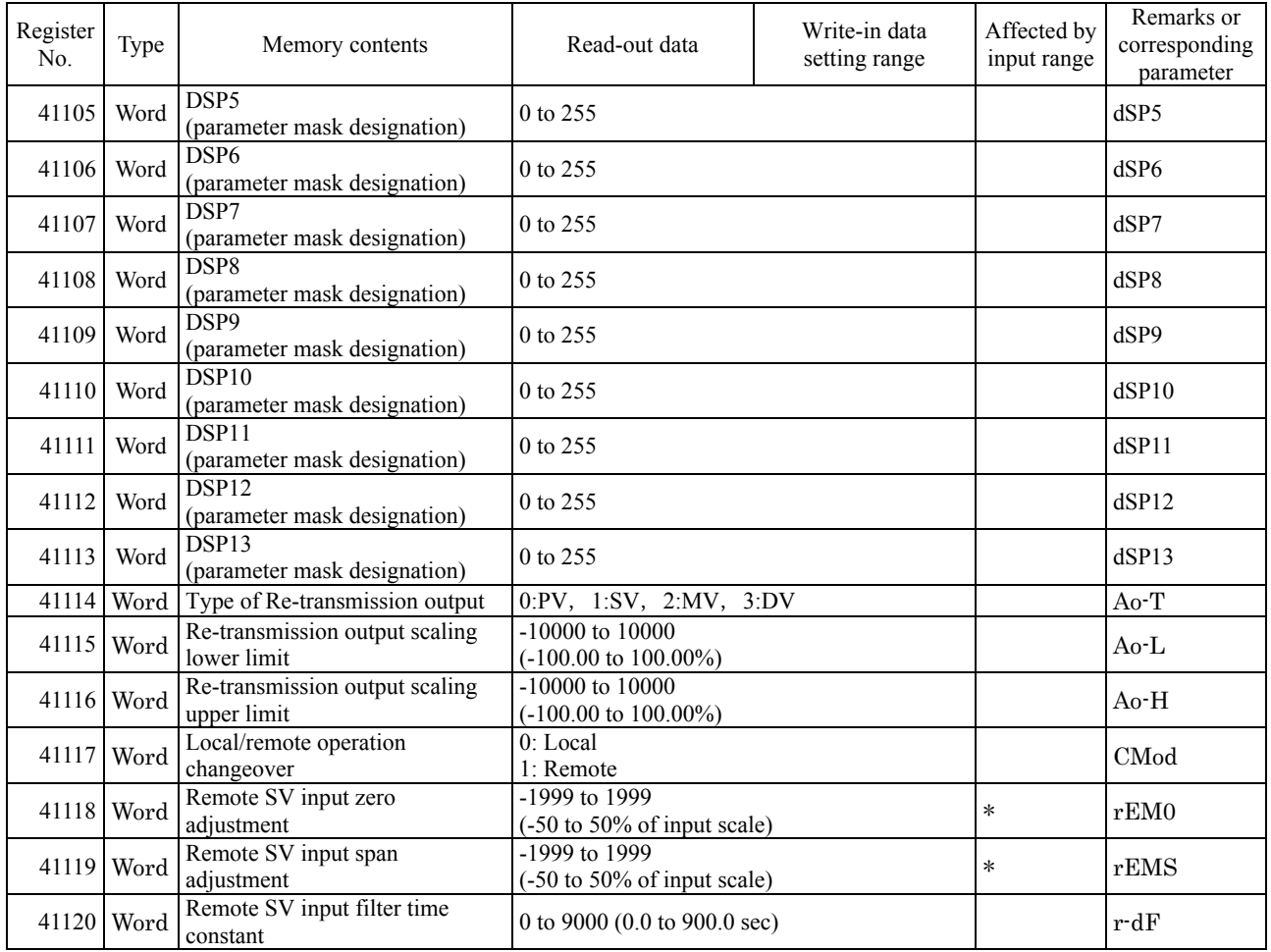

**Note)** Read-out/write-in data from resister No. 41083 (ramp/soak mode selection) correspond to parameter "PTn" to be displayed as shown below:

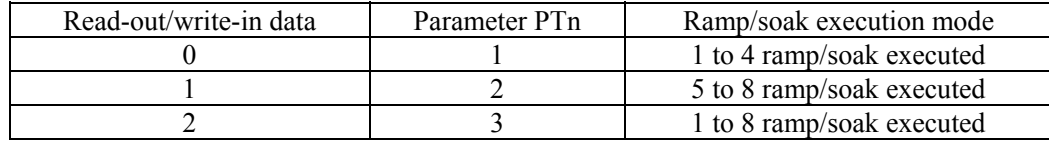

#### Word data (read-out only) :

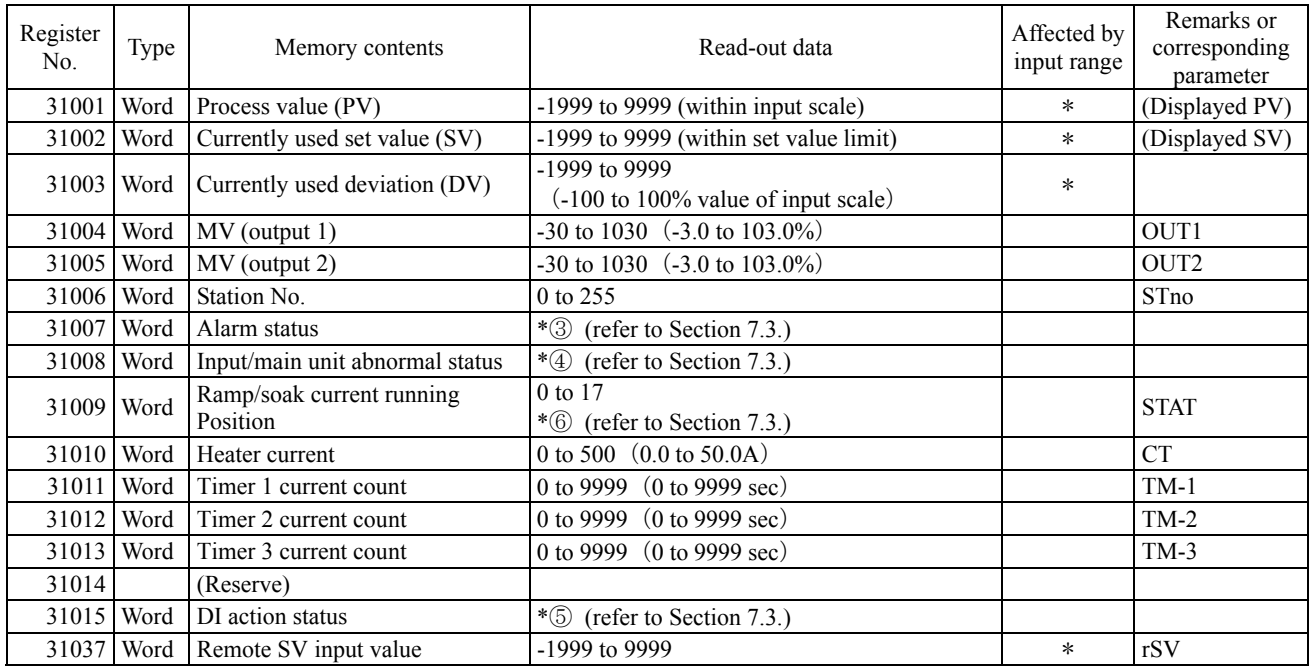

Notes)

- For details of  $* \textcircled{2}$  to  $* \textcircled{6}$  in the table, refer to Section 7.3.
- ・ The area marked (Do not use) is a reserve area. Do not write in there.
- ・ Register numbers 31002 (currently used SV) and 41003 (face panel set SV) do not become the same value while switching-SV is active or ramp/soak is under way. (Example: While SV-1 is selected, the value of SV-1 is read out of register number 31002.) For reading out SV for monitoring, use SV in register number 31002.

### 7.3 Additional Explanation of Address Map

<span id="page-25-0"></span>Datas in the ② to ⑤ are Numerous Value calculated from corresponding bit data.

Therefore, calculation from value to bit data or is based on the following calculation formura.

(1) Write-in data

Add the all bit values corresponding to bits to be written-in as "1" according to the Bit value table (7-2).

Ex.) How to write-inbit 0, 5 and 9 as "1"

Write-in data = 1 (bit 0) +32 (bit 5) +512 (bit 9)=555

(2) Read-out data

Execute AND logic calculation of Read-out data and the bit value of bit which you would like to know the status. Ex.) How to take out bit 8 and 9 when Read-out data is 324.

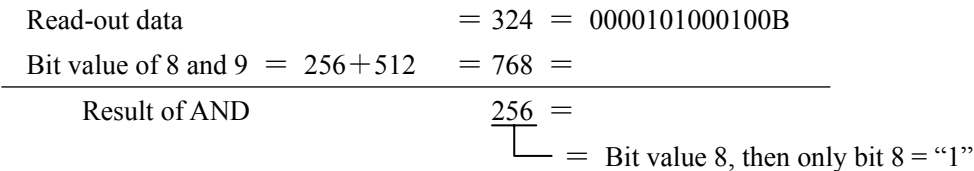

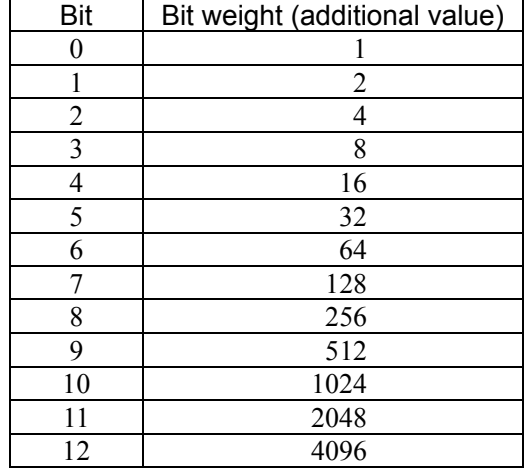

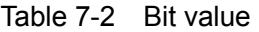

\*② Register number 41087 (read-out/write-in area)

Contents of the communication DI action

 Used for requesting a DI action via communication. Once written in, the contents remain held unless the power is turned off or another value is written in. Pay attention to this point particularly when canceling the alarm latching.

 Read-out data is the data which was written in via communication and is different from hardware DI action request data (see \* ⑤). Do not doubly request the action of the same function as hardware DI.

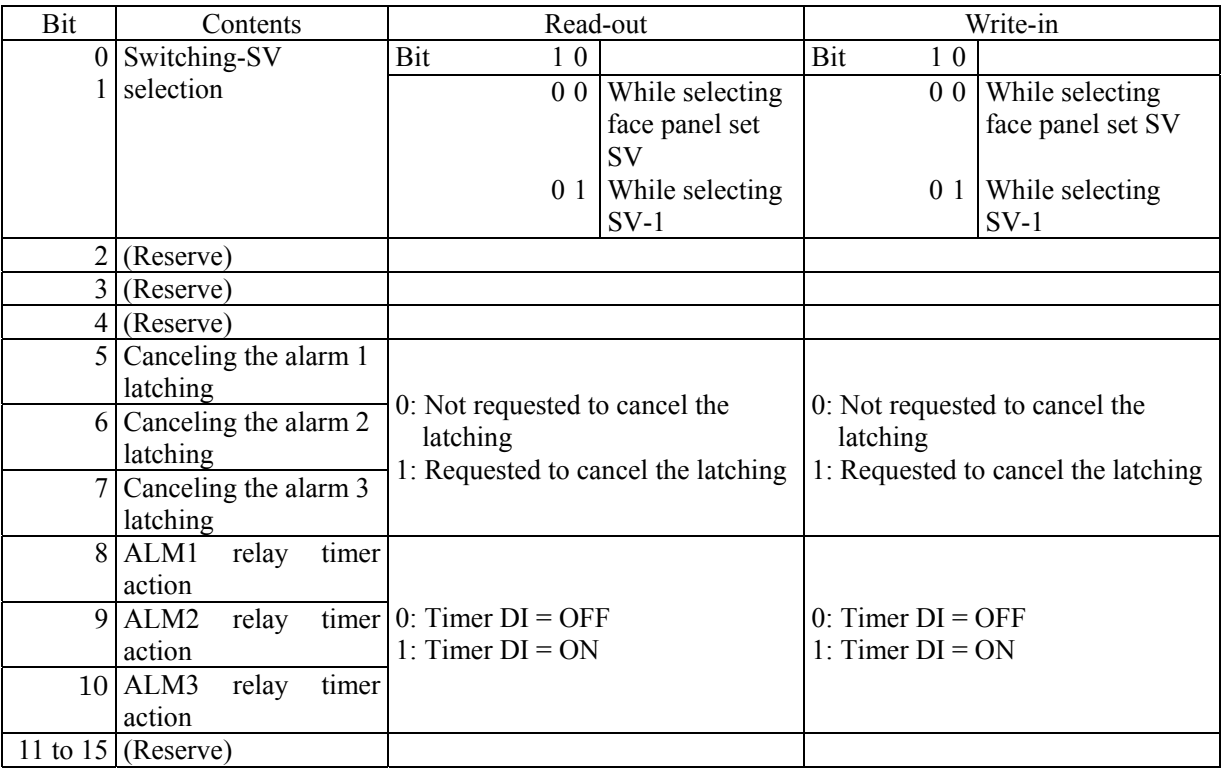

\*③ Register numbers 31007 (read-out only area)

Alarm status contents

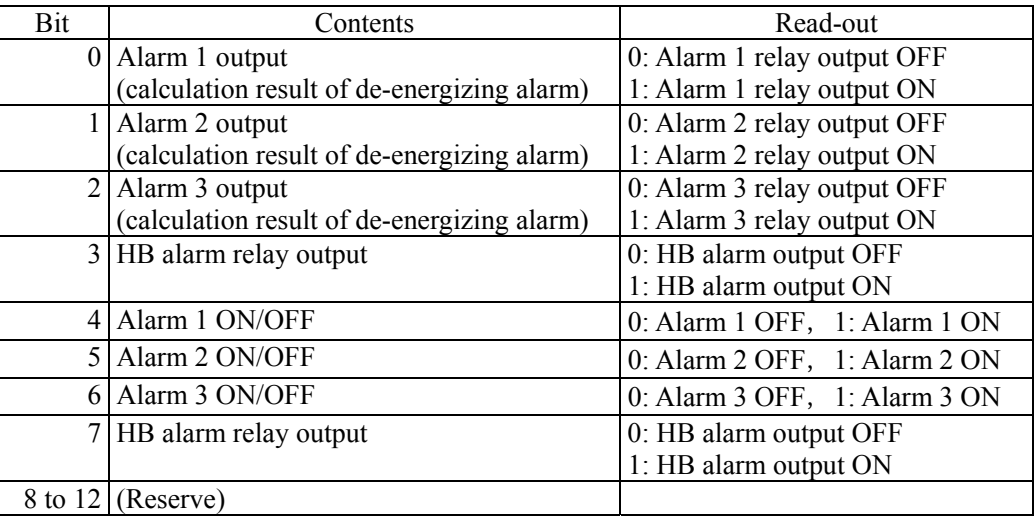

### \*④ Register numbers 31008 (read-out only area)

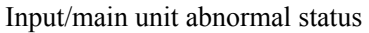

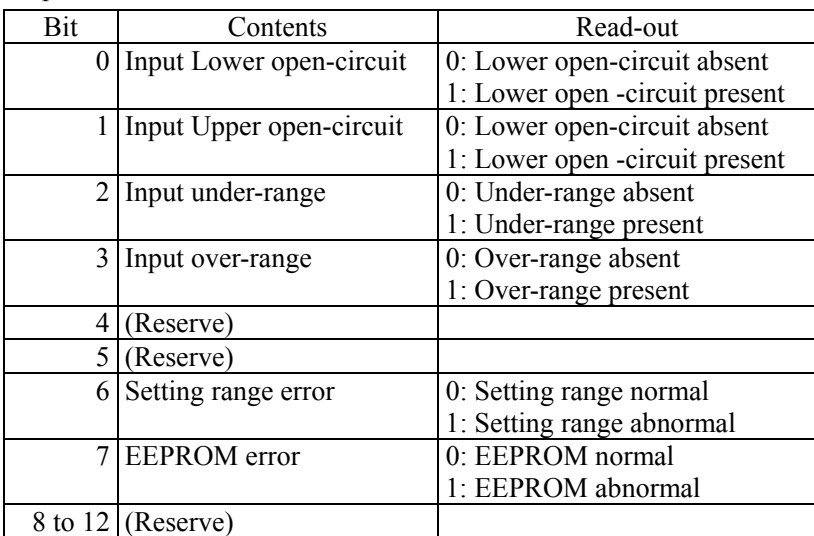

#### \*⑤ Register numbers 310105 (read-out only area)

#### Contents of DI action status

Hardware DI (DI input terminal) action request information

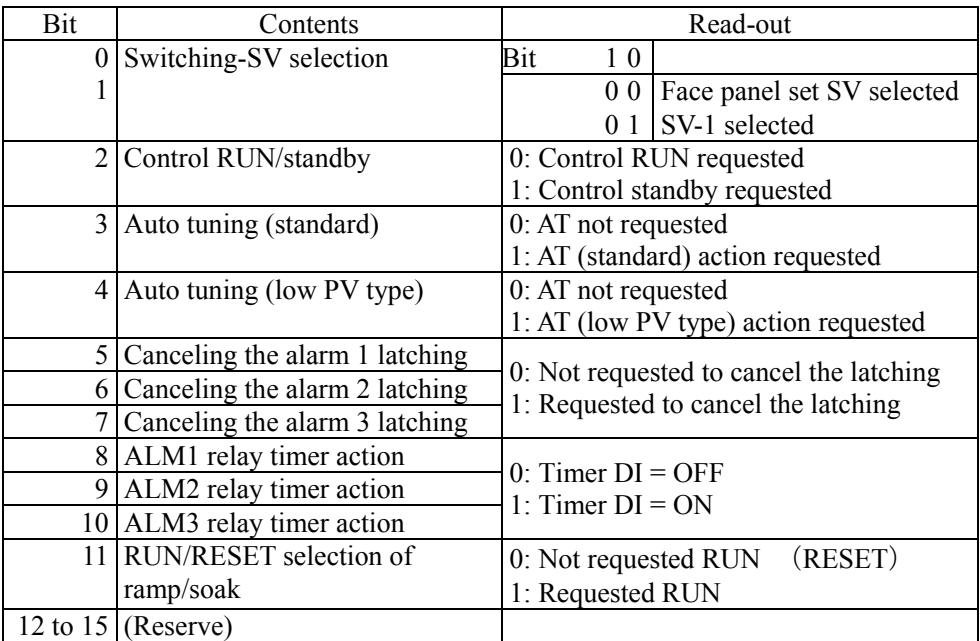

### \*⑥ Register numbers 31009 (read-out only area)

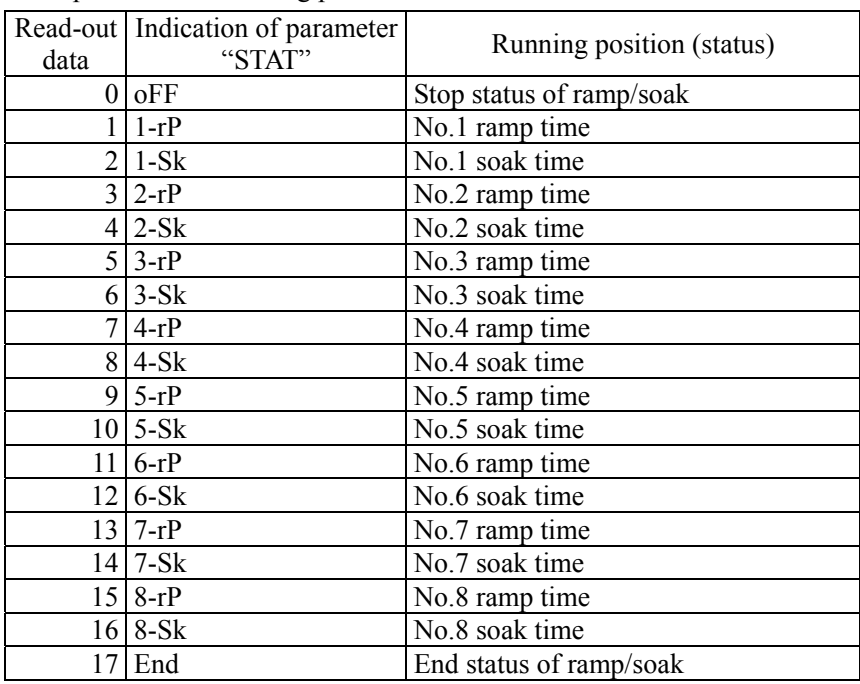

#### Ramp/soak current tuning position

# <span id="page-29-0"></span>8. SAMPLE PROGRAM

This section concerns data read-out/write-in sample program by GW-BASIC\*1 which operated on Windows 95\*1 MS-DOS\*1 PROMPT.

Note that the program shown here is for reference for you to create a program and not for guaranteeing all actions. Before executing the program, make sure of the communication conditions in the following procedure.

・Communication speed (baud rate), data length, stop bits and parity bit

Set in this program. Match the conditions with this instrument.

- Note) Cautions on using SEKISUI's RS232C and RS485 converter unit (SI-30A) In SI-30A, send data are received, added to start of the answer data from the slave station. After cleared data corresponding to the number of sending bytes, treat the remaining data as the answer data in the data receiving process.
- \*1: GW-BASIC, Windows 95 and MS-DOS are registered trademarks of Microsoft Corporation.

#### (a) Example of data read-out

How to Read-out PV, SV (currently used), DV, MV (control output 1) in one time. (From Read-only memory)

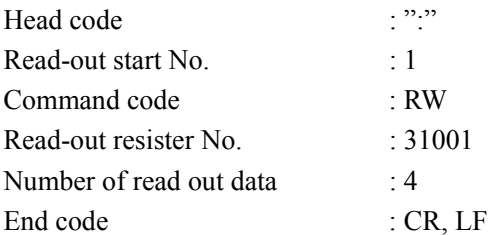

```
1000 '------------------------------------------------------- 
1010 ' READ DATA SAMPLE PROGRAM 
1020 '------------------------------------------------------- 
1030 ' 
1040 ' 
1050 ' 
1060 CLS 
1100 '-------------- Setting of transmission data ------------------------------<br>1110 SCODE$ =":"<br>
'Head code
1110 SCODE$ =":" 'Head code 
1120 STN$ ="001"
1130 CMMD$ ="RW" '<br>1140 REGS ="31001" 'Read-out
1140 REGS = "31001" 
1150 RDNUMS = ",4"
1150 RDNUMS = ",4"

1150 RDNUMS = ",4"

1150 RDNUMS = ",4"

1150 RDNUMS = ",4"

1210 RDNUMS = ",4"

1210 RDNUMS = ",4"

1210 RDNUMS = ",4"

1210 RDNUMS = ",4"

1210 RDNUMS = ",4"

12
                                                  12.14 Partition character "," + Read-out No.<br>'End code
1160 ECODES = CHR$(\&HOD) + CHR$(\&HOA)
1200 ' 
1210 '------------- Creation of Command Frame -------------- 
1215 'BCALC$ =STN$+CMMD$+REG$+RDNUM$+ECODE$ 'Object for BCC calculation 
1220 GOSUB 3050 'BCC calculation routine
1230 TXFRM$ =SCODE$+BCALC$+BCC$ 'Transmission Frame 
1300 ' 
1310 '------------- Data transmission----------------------------- 
1320 PRINT "Transmission Frame > ";
1330 OPEN "COM1:9600, o, 8, 1" AS #1 '9600bps, Odd Parity, Data Length=8, Stop bit=1<br>1340 PRINT #1, TXFRM$<br>Virite-in Comm. port
                                                  'Write-in Comm. port
1350 PRINT TXFRM$ 'Displaying on screen 
1360 *BCC is always displayed at the top of next line<br>1370 after unshown character [CR LF].
                   after unshown character [CR LF].
1380 ' 
1390 FOR I=0 TO 30000 :NEXT I Time interval
1500 ' 
1510 '------------- Data receive ---------------------------- 
1520 PRINT 
1530 RXFRM$=" "<br>1540 LENGTH= LOC(1)
                                                  'Number of data in Receiving buffer
1550 IF LENGTH=O THEN PRINT "No answer" :END 'Execution at no response 
1560 PRINT "Receive Frame <";
1570 FOR I=1 TO LENGTH 
1580 X$=INPUT$(1,#1) 'Data take-in from Receiving buffer 
1590<br>1600 PRINT X$;
                                                  'Displaying on the screen
1610 *BCC is always displayed at the top of next line<br>1620 after unshown character [CR LF].
                  after unshown character [CR LF].
1630 NEXT I 
1640 CLOSE #1 
1700 ' 
1710 '------------- Check comm. error ----------------------- 
1720 PRINT<br>1730 RXCMD$=MID$ (RXFRM$,5,2)
1730 RXCMD$=MID$ (RXFRM$,5,2) 'Responce code take-out from receive frame 
                                                  'BCC take-out from receive frame
1750 BCALC$=MID$ (RXFRM$, 2, LENGTH-3) 'Data take-out for BCC calculation<br>1760 GOSUB 3050 'BCC calculation routine
1760 GOSUB 3050<br>1770 IF RXBCC$oBCC$ THEN GOTO 1800 'Comparison BCC take-out
1770 IF RXBCC$oBCC$ THEN GOTO 1800 'Comparison BCC take-out data and calc. data 
                                                  'Judgement of Normal/Abnormal response
1790 GOTO 1920 
1800 'ER.MESSAGE 
1810 PRINT "Communication error" 
1820 END
```

```
1900 
1910 '------------- Result Display --------------------------- 
1920 PRT.RESULT 
1930 In case of decimal point position (P-dP) =1 
1940 PRINT<br>1950 PTR=7
                                                         'Data position in receive frame<br>'Take-out lst data
1960 PV$=MID$(RXFRM$,PTR,5) : PTR=PTR+6 'Take-out lst data 
1970 SV$=MID$(RXFRM$,PTR,5) : PTR=PTR+6 'Take-out 2nd data 
1980 DV$=MID$(RXFRM$,PTR,5) : PTR=PTR+6 'Take-out 3rd data 
1990 MV$=MID$(RXFRM$, PTR, 5)<br>2000 PRINT "PV ="; VAL(PV$)/10; "degree C"
                                                         <sup>1</sup> digit after decimal point(depend on P-dp setting)<br><sup>1</sup> digit after decimal point(depend on P-dp setting)
2010 PRINT "SV =";VAL(SV$)/10; "degree C"<br>2020 PRINT "DV =";VAL(DV$)/10; "degree C"
2020 PRINT "DV =";VAL(DV$)/10; "degree C" '1 digit after decimal point(depend on P-dp setting)<br>2030 PRINT "MVl=";VAL(MV$)/10; "%" 'In case of MV, always ldigit after decimal point
                                                         'In case of MV, always 1digit after decimal point
2040 END 
3000 ' 
3010 '------------ BCC calculation routine ------------------------------ 
3020 ' 
3030 input : BCALCS ・・・ Object characters for BCC calculation 
3040 output : BCC$ \cdots 2 Characters as result of BCC calculation
3050 'BCC.CALC 
3060 COUNT=LEN(BCALC$) : SUM=0 
3070 FOR J=1 TO COUNT<br>3080 BYTE$=MID$(BCALC$, J, 1)
                                                'Take-out one character from object characters
3090 SUM=SUM+ASC(BYTES) 'Add as ASCII code 
3100 NEXT J<br>3110 BCC=SUM AND &HFF
3110 BCC=SUM AND &HFF <br>3120 BCC$=RIGHT$("0"+HEX$(BCC), 2) Transform the Hexadecimal number into 2 cha
                                                'Transform the Hexadecimal number into 2 characters
3130 RETURN
```
#### (b) Example of data write-in

How to set lower limit of input scale as "-10.0". (Decimal point position setting, P-dP=1)

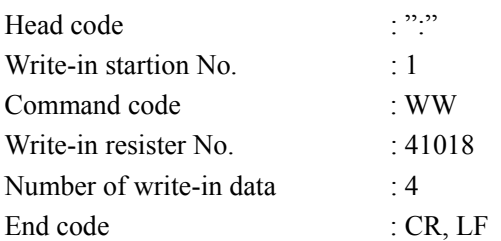

1000 '-------------------------------------------------------

```
1010 ' WRITE DATA SAMPLE PROGRAM 
1020 '------------------------------------------------------- 
1030 ' 
1040 ' 
1050 ' 
1060 CLS 
1100 '-------------- Setting of transmission data ----------------------- 
1110 SCODE$ =":"<br>1120 STN$ ="001" 1120 Yestation No.
1120 STN$ ="001"
1130 CMMD$ ="WW" 'Command 
                                                  'Write-in resistor No.
1150 SP$ =","<br>1160 SIG$ ="-"<br>1160 SIG$ ="-"<br>1160 SIG$ ="-"<br>12.1160 SIG$ ="-"
1160 SIG$ ="-" <br>1170 WRNUM$ ="0100" <br>1170 WRNUM$ ="0100" 'Numeral data *always in 4 digits
1170 WRNUM$ ="0100" 'Numeral data *always in 4 digits<br>1180 ' *Decimal point setting p-dp=1:1 digit after decimal point<br>1190 ' and numeral data is always in 4 digits ...... 10 0 -> 0100
                 *Decimal point setting p-dp=l:l digit after decimal point
                  and numeral data is always in 4 digits \cdots 10.0 -> 0100
1200 'ECODE$ =CHR$(&H0D)+CHR$ (&H0A) 'End code 
1250 ' 
1260 '------------- Creation of Command Frame-----------------------------------<br>1270 BCALC$ =STN$+CMMD$+REG$+SP$+SIG$+WRNUM$+ECODE$ 'Object for BCC calculation
1270 BCALC$ =STN$+CMMD$+REG$+SP$+SIG$+WRNUM$+ECODE$<br>1280 GOSUB 3050
                                                              'BCC calculation routine<br>'Transmission Frame
1290 TXFRM$ =SCODE$+BCALC$+BCC$
1300 ' 
1310 '------------- Data transmission----------------------------- 
1320 PRINT "Transmission Fram > "; 
1330 OPEN "COM1:9600, o, 8, 1" AS #1 '9600bps, Odd Parity, Data Length=8, Stop bit=1<br>1340 PRINT #1, TXFRM$<br>Virite-in Comm. port
1340 PRINT #1,TXFRM$ \overline{V} 'Write-in Comm. port 1350 PRINT TXFRM$ 'Write-in Comm. port
                                                  'Displaying on screen
1360 *BCC is always displayed at the top of next line
1370 after unshown character [CR LF].
1380 ' 
1390 FOR I=0 TO 30000 :NEXT I 'Time interval
1500 ' 
1510 '------------- Data receive ---------------------------- 
1520 PRINT 
1530 RXFRM$=" " 
1540 LENGTH= LOC(1) ' 'Number of data in Receiving buffer<br>1550 IF LENGTH=0 THEN PRINT "No answer" :END 'Execution at no response
1550 IF LENGTH=0 THEN PRINT "No answer"
1560 PRINT "Receive Frame <"; 
1570 FOR I=1 TO LENGTH 
                                                  'Data take-in from Receiving buffer
1590 
1600 PRINT X$; \qquad \qquad 'Display on the screen
1610 *BCC is always displayed at the top of next line 
1620 after unshown character [CR LF].
1630 NEXT I 
1640 CLOSE #1 
1700 ' 
1710 '------------- Check comm. error ----------------------- 
1720 PRINT<br>1730 RXCMD$=MID$ (RXFRM$,5,2)
1730 RXCMD$=MID$ (RXFRM$,5,2) 'Responce code take-out from receive frame 
                                                 'BCC take-out from receive frame
1750 BCALC$=MID$ (RXFRM$, 2, LENGTH-3) 'Data take-out for BCC calculation<br>1760 GOSUB 3050 'BCC calculation routine
                                                 'BCC calculation routine
1770 IF RXBCC$ <> BCC$ THEN GOTO 1800 'Comparison BCC take-out data and calc. data 
                                                 'Judgement of Normal/Abnormal response
1790 GOTO 1920
```
1800 'ER.MESSAGE 1810 PRINT "Communication error" 1820 END 1900 1910 '------------- Result Display --------------------------- 1920 'PRT.RESULT 1930 PRINT 1940 PRINT "Normal response !" 2040 END 3000 ' 3010 '------------ BCC calculation routine ------------------------------ 3020 ' 3030 input : BCALCS ・・・・・・ Object characters for BCC calculation 3040 output : BCC\$ ・・・・・・ 2 Characters as result of BCC calculation 3050 'BCC.CALC 3060 COUNT=LEN(BCALC\$) : SUM=0 3070 FOR J=1 TO COUNT 'Take-out one character from object characters<br>'Add as ASCII code 3080 BYTE\$=MID\$(BCALC\$, J, 1)<br>3090 SUM=SUM+ASC(BYTES) 3100 NEXT J<br>3110 BCC=SUM AND & HFF 3110 BCC=SUM AND &HFF 'Take out the last 1 byte from added result 3120 BCC\$=RIGHT\$("0"+HEX\$(BCC) ,2) 'Transform the Hexadecimal number into 2 characters 3130 RETURN

# <span id="page-34-0"></span>9. TROUBLESHOOTING

If the communication is unavailable, check the following items.

- $\Box$  Whether all devices related to communication are turned on.
- $\Box$  Whether connections are correct.
- $\Box$  Whether the number of connected instruments and connection distance are as specified.
- $\Box$  Whether communication conditions coincide between the master station (host computer) and slave stations (PXR).
	- □ Transmission speed : 9600bps
	- $\Box$  Data length : 8 bits
	- $\Box$  Stop bit : 1 bit
	- □ Parity : □odd
		- □even
			- $\Box$ none
- $\Box$  Whether send/receive signal timing conforms to Section 5.4 in this manual.
- $\square$  Whether the station No. designated as send destination by the master station coincides with the station No. of the connected PXR.
- $\Box$  Whether more than one instrument connected on the same transmission line shares the same station No..
- $\Box$  Whether the station No. of instruments is set at other than 0. If it is 0, the communication function does not work.
- $\Box$  Whether the 11th digit of type cord of this controller is N or W?

 $(PXR4 \Box \Box \Box \Box - \Box \Box^N_W \Box \Box - \Box)$ 

# <span id="page-35-0"></span>10. APPENDIX

#### ・ASCII code table

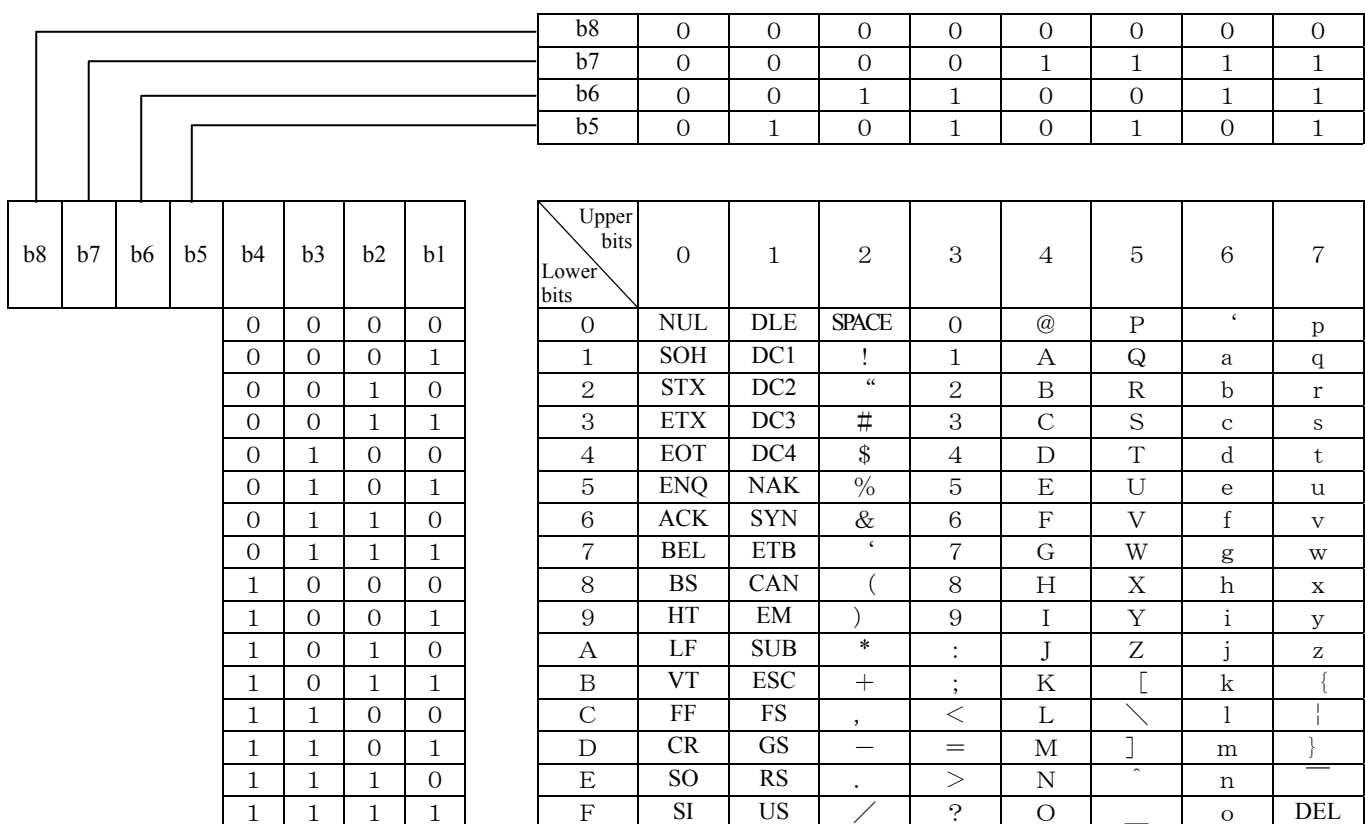

Example: " $A$ " =41H

### Fuji Electric Co., Ltd.

#### **International Sales Div Sales Group**

Cate City Ohsaki, East Tower, 11-2, Osaki 1-chome,<br>
Gate City Ohsaki, East Tower, 11-2, Osaki 1-chome,<br>
Shinagawa-ku, Tokyo 141-0032, Japan<br>
http://www.fujielectric.com<br>
Phone: 81-3-5435-7280, 7281 Fax: 81-3-5435-7425<br>
htt